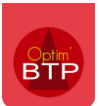

## **Dans la liste des affaires**

Dans la fiche affaire, allez sur l'annuaire de l'affaire et appuyez sur le bouton "dissocier" à droite de l'écran.

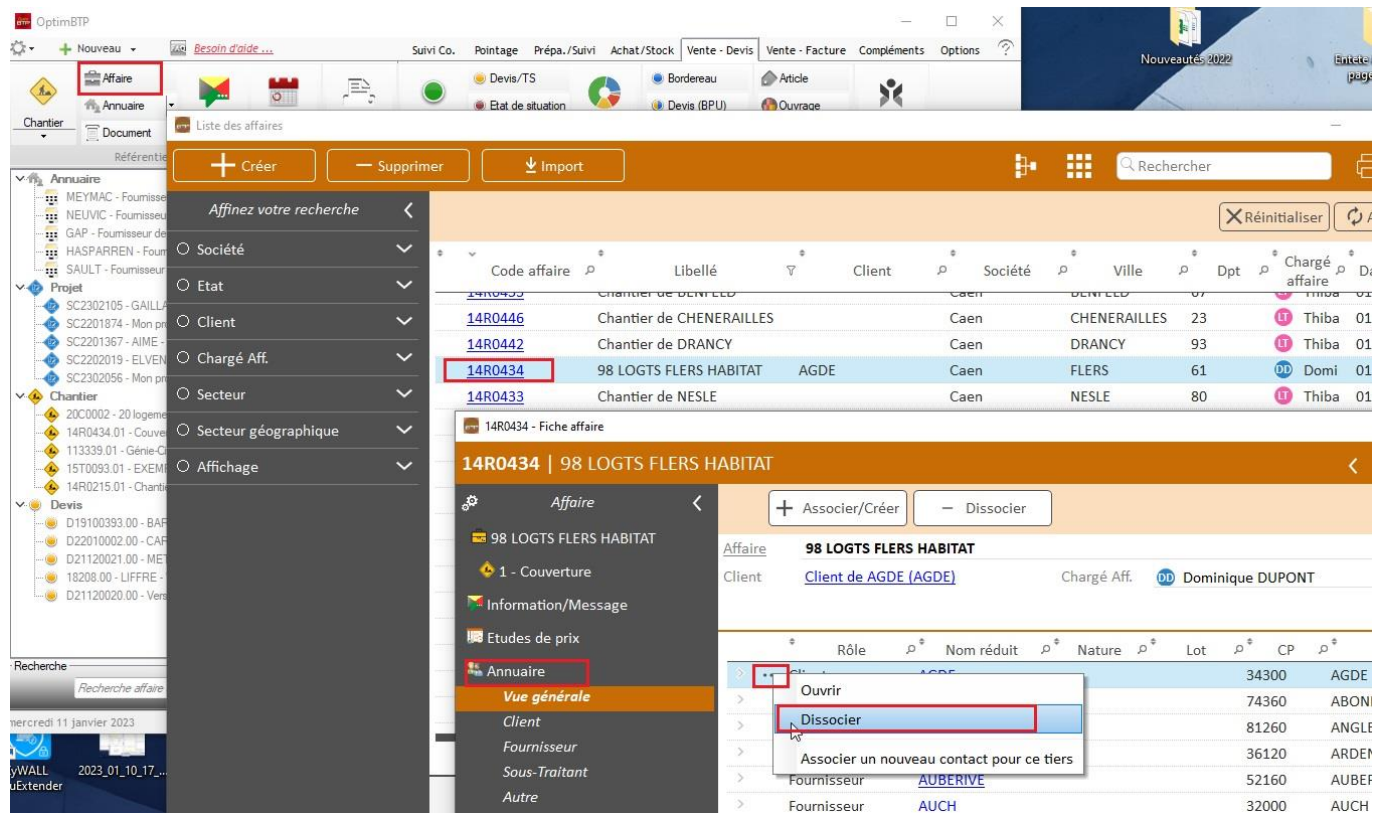

Puis en utilisant le bouton "Associer/créer", associez ou créez le bon client.

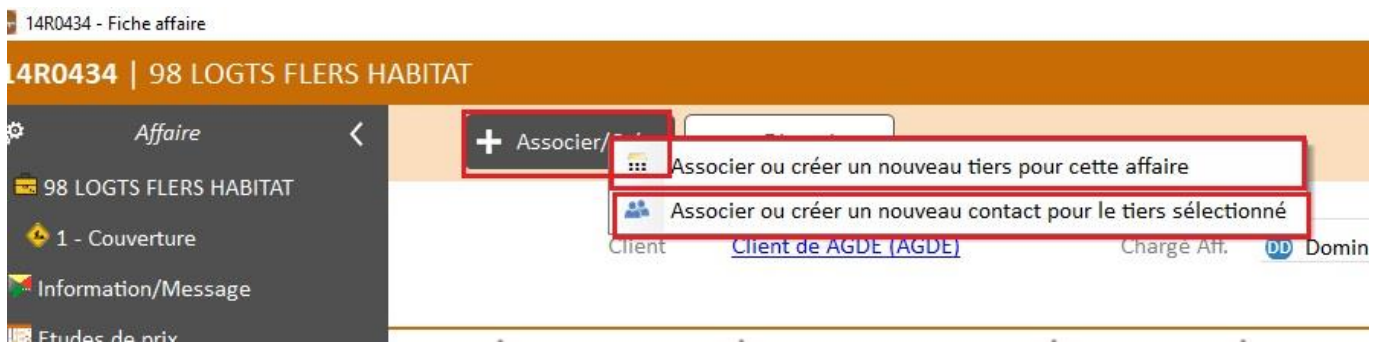